# **Where can I find** Fellowships?

# **GRADFELLOWSHIPS-L List**

The Graduate Division Outreach, Diversity, & Fellowships Office announces extramural funding opportunities available for graduate study, travel abroad, dissertation and postdoctoral research through this list. Approximately 5 announcements are posted each week, and the list has now grown to over 2,800 subscribers.

## **To Subscribe**

- 1. Visit the Gradfellowships-L list subscription page at: **http://lists.ucla.edu/cgi-bin/mailman/listinfo/ gradfellowships-l**
- 2. Enter your email address, name (optional), password, and click the "Subscribe" button.
- 3. You will then see the Subscription Results Page with a message stating "your subscription request has been received." It will also mention that you need to confirm your subscription via email.
- 4. Check your email for a message from gradfellowships-l@ lists.ucla.edu. To confirm your subscription, either reply to the message or click the web link listed to visit the confirmation page.

## **To Receive Only Selected Announcements**

You can update your subscription to receive only announcements that match your general field of study and academic level.

- 1. Visit the Gradfellowships-L list member options login page at: http://lists.ucla.edu/cgi-bin/mailman/options/ gradfellowships-l
- 2. Enter your email address and password at the top of the page and click the "Log In" button. You will then be on your own Membership Configuration Page.
- 3. Scroll to the subscription options section and look for the following question "Which topic categories would you like to subscribe to?" Check the boxes next to categories you are interested in and click the "Submit My Changes" button at the bottom of the page.
- 4. If you are using a public computer, click the "Log Out" button at the top of the page to exit and prevent other users from changing your settings.

**Please Note:** The list is open to UCLA graduate students, staff, and faculty. It is not an on-line forum, so users cannot post messages to the list.

# **Graduate & Postdoctoral Extramural Support (GRAPES)**

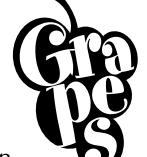

## **www.gdnet.ucla.edu/grpinst.htm**

The GRAPES database contains information on approximately 400 scholarships, fellowships, internships, and awards for graduate students and postdoctoral scholars.

## **Accessing GRAPES**

At the bottom of the web page, select "Search GRAPES" to enter the database.

# **Ilinois Researcher Information Service (IRIS) Alert Service**

#### **www.library.uiuc.edu/iris**

The IRIS Alert Service is an automated funding-alert program. It enables researchers at subscribing institutions to create and save their own IRIS search profiles, using the full range of IRIS search criteria. Researchers can select their preferred search frequency (daily, weekly, or monthly) and delivery method (email or password-protected Web site). The program runs the researcher's profile against the IRIS Database on the desired schedule and delivers the search results automatically.

# **Community of Science (COS) Funding Alert**

## **http://www.cos.com/services/funding.shtml**

COS Funding Alert is a personalized electronic notification service of funding information. COS Funding Alert subscribers receive a weekly e-mail with a customized list of funding opportunities based on specified criteria. In order to receive COS Funding Alert, the recipient must be a registered user of COS and must set up searches in a Funding Alert account through their personalized COS Workbench.

 The funding information provided by COS is drawn from regularly updated information in the COS Funding Opportunities database of more than 23,000 records, representing over 400,000 funding opportunities, worth over \$33 billion. Each funding opportunity listed in COS Funding Alert contains information such as title, sponsor, deadline and amount, while also providing a link to more detailed information.